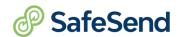

# **SafeSend Knowledge Questions**

#### **Self Help:**

- 1. Where do you locate the Help Center?
- 2. What are two best practices discussed on your training?
  - a.
  - b.
- 3. T/F: Your trainer's name is Bonnie?

#### **Uploading a Return:**

- 1. Where is the upload button located?
- 2. What Return types does SafeSend Returns support?
  - a. 1040, 990, 1065, 1120F
  - b. 1040, 1040NR, 1065, 1120, 1120s
  - c. 1041, 1065, 1120S, 1120, 1040, 1040NR
  - d. All return types.
- 3. T/F: We require the Federal Return to successfully upload.
- 4. T/F: K-1s are not needed to upload a return [for 1041, 1065, & 1120S].
- 5. T/F: The person who uploads the return is the only person able to process it.

#### **Processing a Return:**

- 1. What is the one thing needed to deliver a tax return?
- 2. T/F: Does SafeSend require both taxpayer and spouse's email address to deliver a return?
- 3. What are the two types of vouchers we cannot recognize?
  - a.
  - b.
- 4. Where can you manually add vouchers?
  - a.
  - b.
- 5. What is the **Additional E-Sign Documents** used for?

## **Delivery:**

- 1. T/F: You can clear out the **Message from Preparer**?
- 2. Where is the **Finish** button located?
- 3. What do you click to **Deliver to Client**?
- 4. When is your firm charged for a tax return?

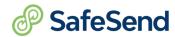

## **Delivered Returns:**

### Filtering and Bulk Actions

- 1. T/F: You can filter all the columns?
- 2. Where can you create and save your own filters?
- 3. What do the below buttons allow you to do?

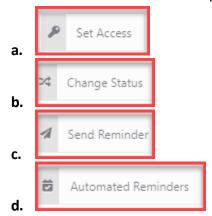

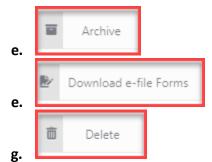

4. Do we recommend Deleting delivered returns? If so, when?

## **Actions Column:**

- 1. Where can you update and correct email address for delivered returns?
- 2. What is the difference between Send Reminder and Resend Access Link?
- 3. Why would you recall a return?
  - a. Forgot they had a kid.
  - b. Human error
  - c. Forgot important tax documents.
  - d. All the above and more.
- 4. Once a return has been recalled, what do the below icons mean?
  - a 0

o. 😅

. [

- 5. T/F: You can update and add estimates after delivery?
- 6. T/F: Client Tracking is one of your most important tools?

#### **Archive Returns:**

- 1. When do we recommend Archiving a return?
- 2. T/F: You have all the same options in Archive Returns as you do in Delivered Returns?
- 3. T/F: Once archived, a tax return cannot be moved back into the Delivered Returns Report.

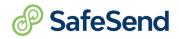

#### **Additional Notes:**

#### **Answers:**

## Self Help:

- 1. Bottom left within the navigation bar
- 2. Refer to notes from training
- 3. F
- 4. F

## **Uploading a Return:**

- 1. Navigate to "Send Tax Return" then to the top right, your tax software will be there.
- 2. C
- 3. T
- 4. F
- 5. F

#### **Processing a Return:**

- 1. Email Address
- 2. F
- 3. Automatic withdrawal, online payment required
- 4. Transmittal Tab or Voucher Tab
- 5. Upload any documents not apart of the E-file tab that need to be electronically signed

#### <u>Delivery:</u>

- 1. T
- 2. Bottom right
- 3. Click "Finish" at the bottom right

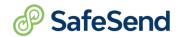

4. Firm is charged when return is delivered to client

#### **Delivered Returns: Filter and Bulk Actions**

- 1. T
- 2. Above Actions top right is the filter icon
- 3.
- a. Restrict rights internally
- b. Update return signing status
- c. Resend return access if not signed
- d. Resend reminders to review and sign return
- e. Store return from main report
- f. Download signed e-file forms
- g. Delete return
- 4. Only when sending to someone other than the owner

#### **Action Column:**

- 1. The green business card- client information
- 2. Send reminder- used when client has not signed. Resend Access link- used when client has signed.
- 3. D.
- 4. A. Reprocess b. Upload corrected return c. Client tracking
- 5. T
- 6. T

#### **Archive Returns:**

- 1. After it's been signed and downloaded
- 2. T
- 3. F